# DCCD controller

### **Description**

- Precision control of the center differential in all driving conditions
- Supports all Subaru Impreza 5 and 6 speed gearboxes with DCCD differential
- Fully programmable through serial port
- LED bar indicating DCCD lock

#### Features

- Engine MAP vs DCCD lock
- Handbrake switch sets the diff in OPEN mode
- Brake switch sets the diff in LOCKED mode if MAP<-0.7Bar allowing left foot breaking and greater stability
- Launch switch sets the diff in LOCKED mode while the button is activated, allowing better traction when launching
- Settings change switch switch between 2 different settings

## Pinout

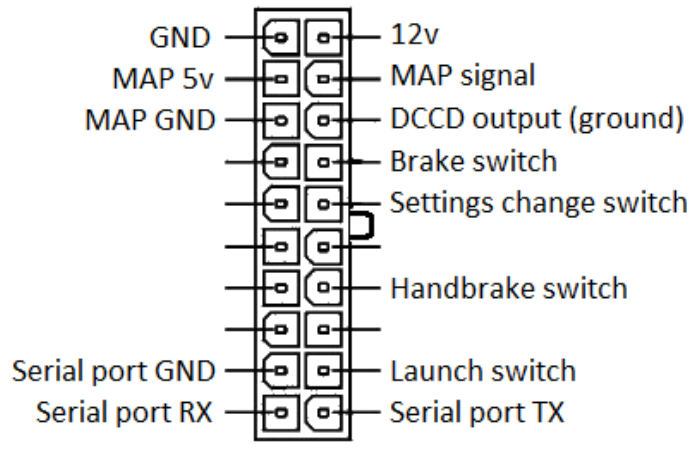

\*Connector shown looking at the device.

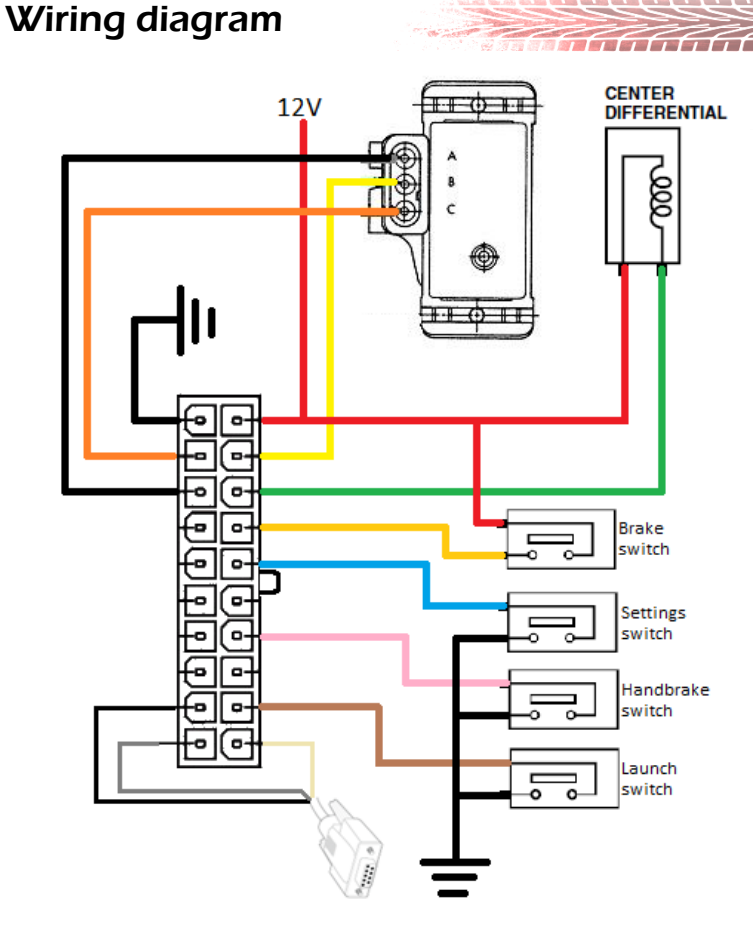

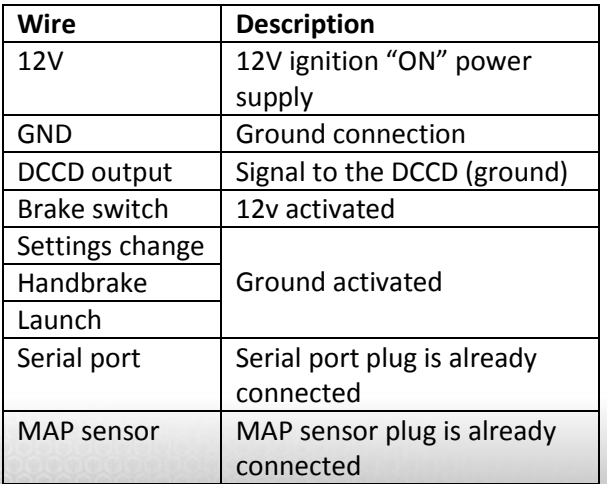

# performance.co.uk

# **DCCD controller**

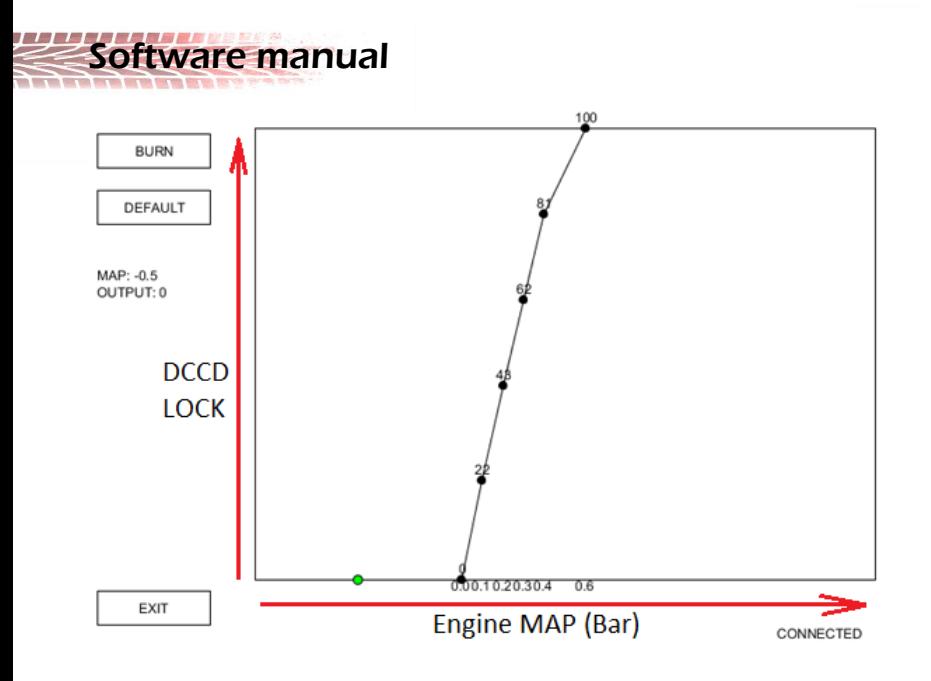

Bottom axis shows Boost in bar. The Green Dot will move along the axis showing current boost value.

Move any dot to change the corresponding DCCD lock at this boost pressure. DCCD lock goes from 0% to 100%. Changes will be applied instantly.

- Burn Saves the settings permanently to the controller. If not saved settings will be lost on next power on.
- Default Loads the factory default values. Press BURN to save them or they will be lost on next power on.
- Settings switch The external switch will activate one of the two maps. The active map is shown on the screen and all changes are made to this map.
- Firmware update Place the new firmware file in the same folder as DCCD.exe and follow the instructions on screen.

Make sure the adapter drivers are installed and a COM port appears in Device manager.

For the tuning application to work the adapter cable must have the lowest COM number. For example, if it is COM3 there should be no COM1 or COM2.

https://ldperformance.co.uk/DCCD64.zip

https://ldperformance.co.uk/DCCD32.zip

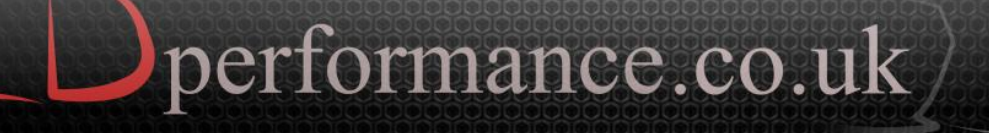